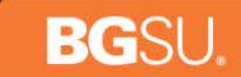

### *HCM 9.2 TIME & LABOR*

*DAVID WEIMER RHONDA DICKE MARGO KAMMEYER*

April 22 and 29, 2015

O W L I N G **GREEN** S T A T E UNIVERSI В  $\mathbf{Y}$ 

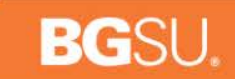

*Agenda*

Project Background Cut Over Details Employee Self Service Change Manager Self Service (MSS) Time Delegation Additional Training Details Questions

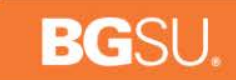

### *Project Background*

**BOWLING GREEN** S T A T E UNIVERSITY

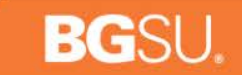

#### *The History of the PeopleSoft Application Roadmap Project*

#### Why do we need to upgrade?

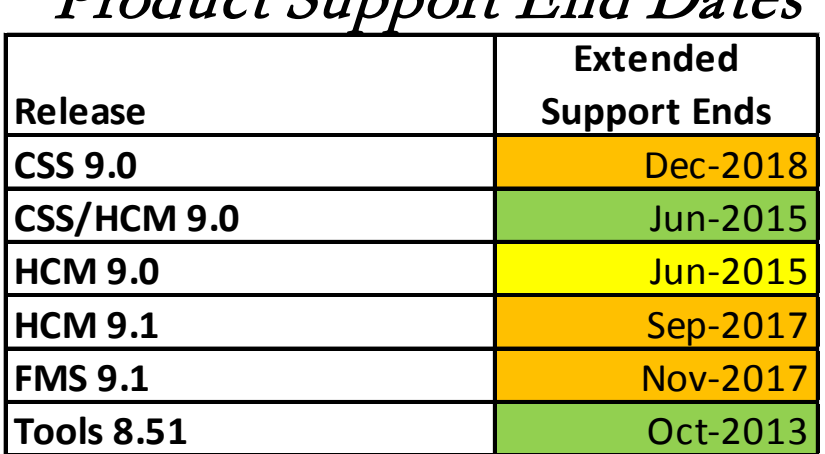

#### Product Support End Dates

B O W L I N G G R E E N S T A T E UNIVERSITY

#### *Where are we Today?*

#### BG

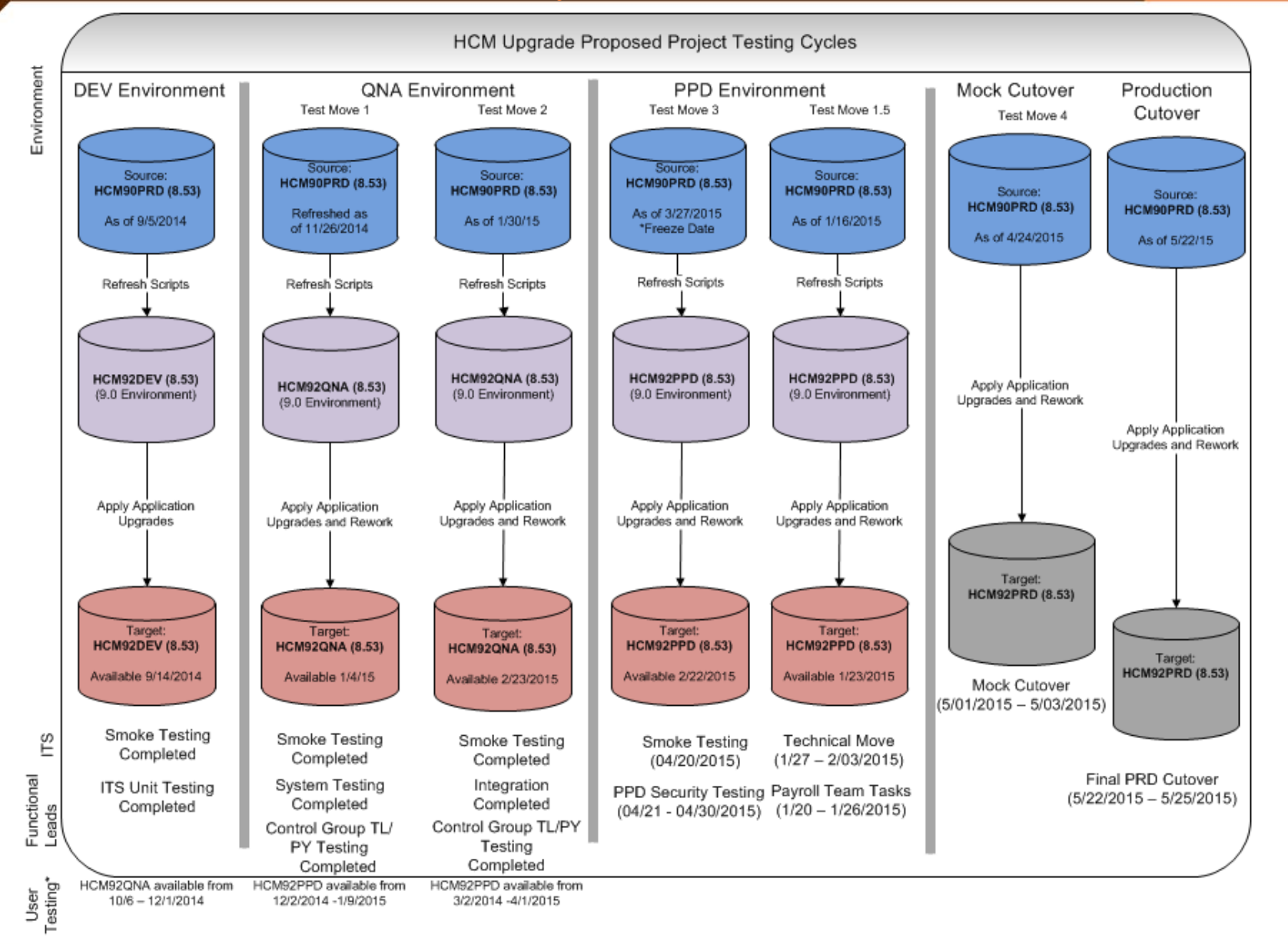

#### **GREEN** STATE UNIVERSITY O W L I N G B

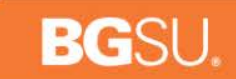

*CUTOVER WEEKEND MAY 22 – MAY 26 TIME APPROVAL*

O W L I N G **GREEN** S T A T E UNIVERSI TY B

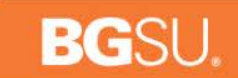

# *Time Approval Requirements for Cut Over*

- Cut Over tasks begin at 5PM on Friday, May 22nd  $\gg$
- System is available again at 6AM on Tuesday, May 26<sup>th</sup>

**All time must be approved by 12PM on Wednesday, May 20th – including student time** 

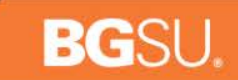

# *EMPLOYEE SELF SERVICE CHANGE DEMO*

B O W L I N G **GREEN** S T A T E UNIVERSITY

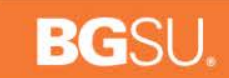

## *Employee Self Service Change*

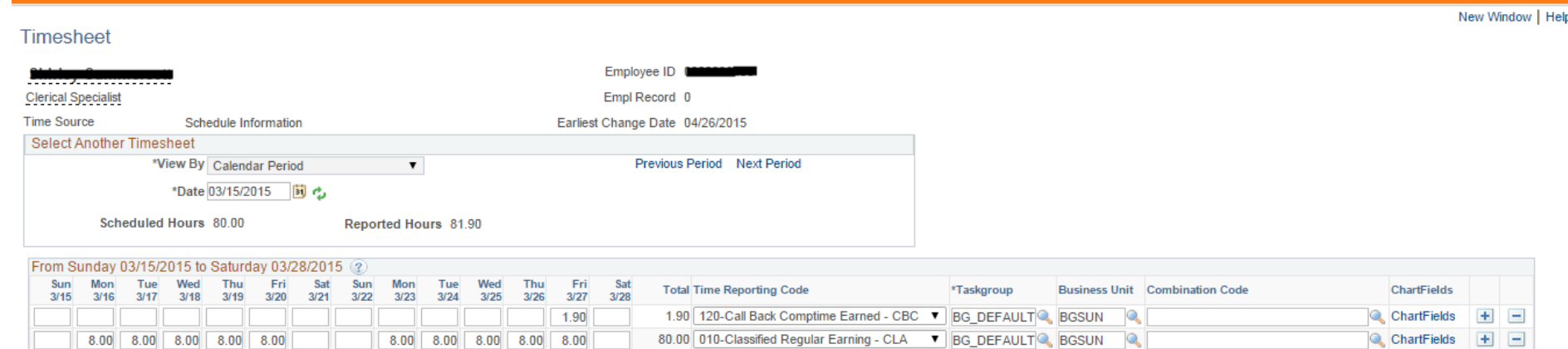

#### Submit

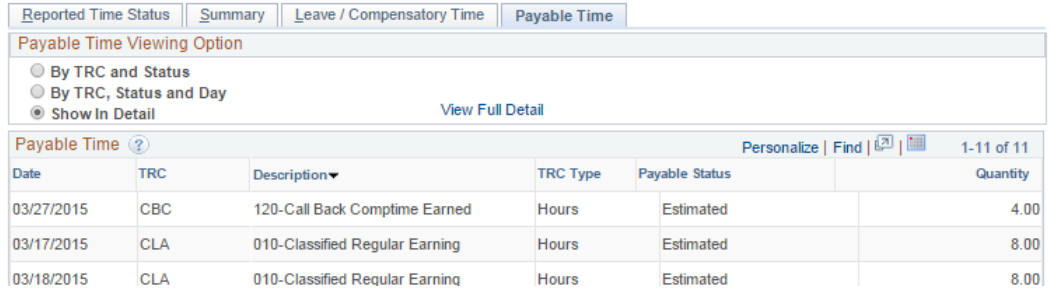

BOWLING GREEN S T A T E UNIVERSITY

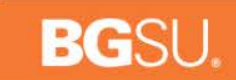

### *MANAGER SELF SERVICE (MSS)*

G R E E N B O W L I N G S T A T E UNIVERSITY

## *Manager Self Service (MSS)*

- Selection criteria remains the same as it is today
- Summary Page will be available on the Calendar View
- There are new features available for easier access to employee information
- Attend MSS training for more details
- Student Reporting Changes will be automated for changing reporting within the same area

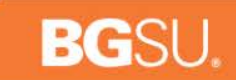

### *TIME DELEGATION DEMO*

**BOWLING** G R E E N S T A T E UNIVERSITY

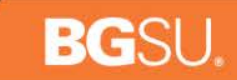

# *Time Delegation*

- Managers can delegate time approval and entry
- Time will route to the proxy as long as the delegation request is still active
- Delegation lists are created based on the Employee's Department and Job Title
- Time can still be approved following the current time approval methods

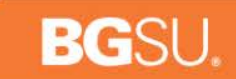

### *TIME DELEGATION AND TIME APPROVAL DEMO*

O W L I N G **GREEN** S T A T E B. UNIVERSITY

#### **BG**SU.

# *Time Delegation*

Click on Manage Delegation from the MyBGSU portal.

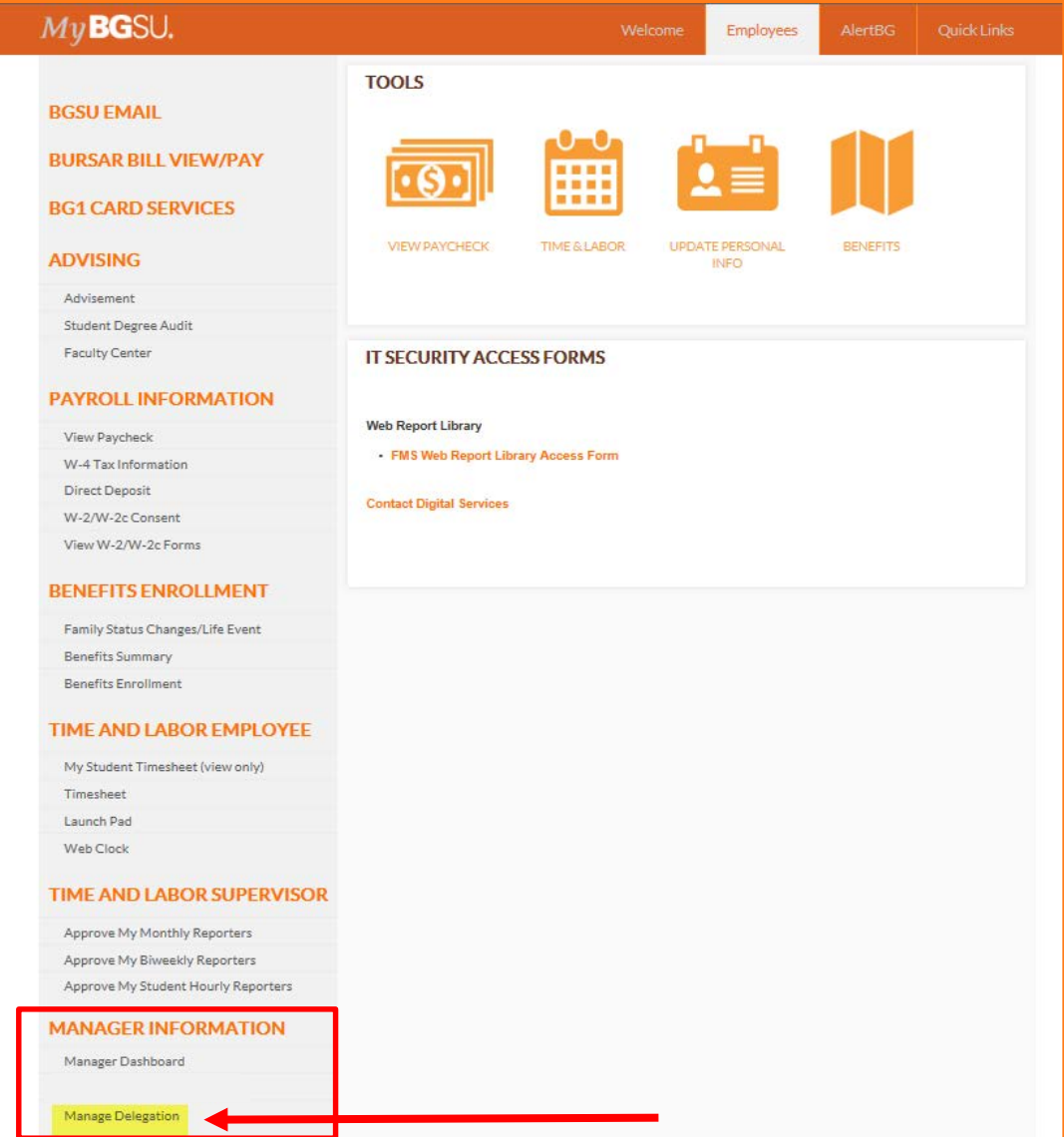

B O W L I N G G R E E N S T A T E UNIVERSITY

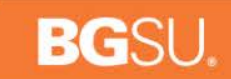

# *Creating a Delegation Request*

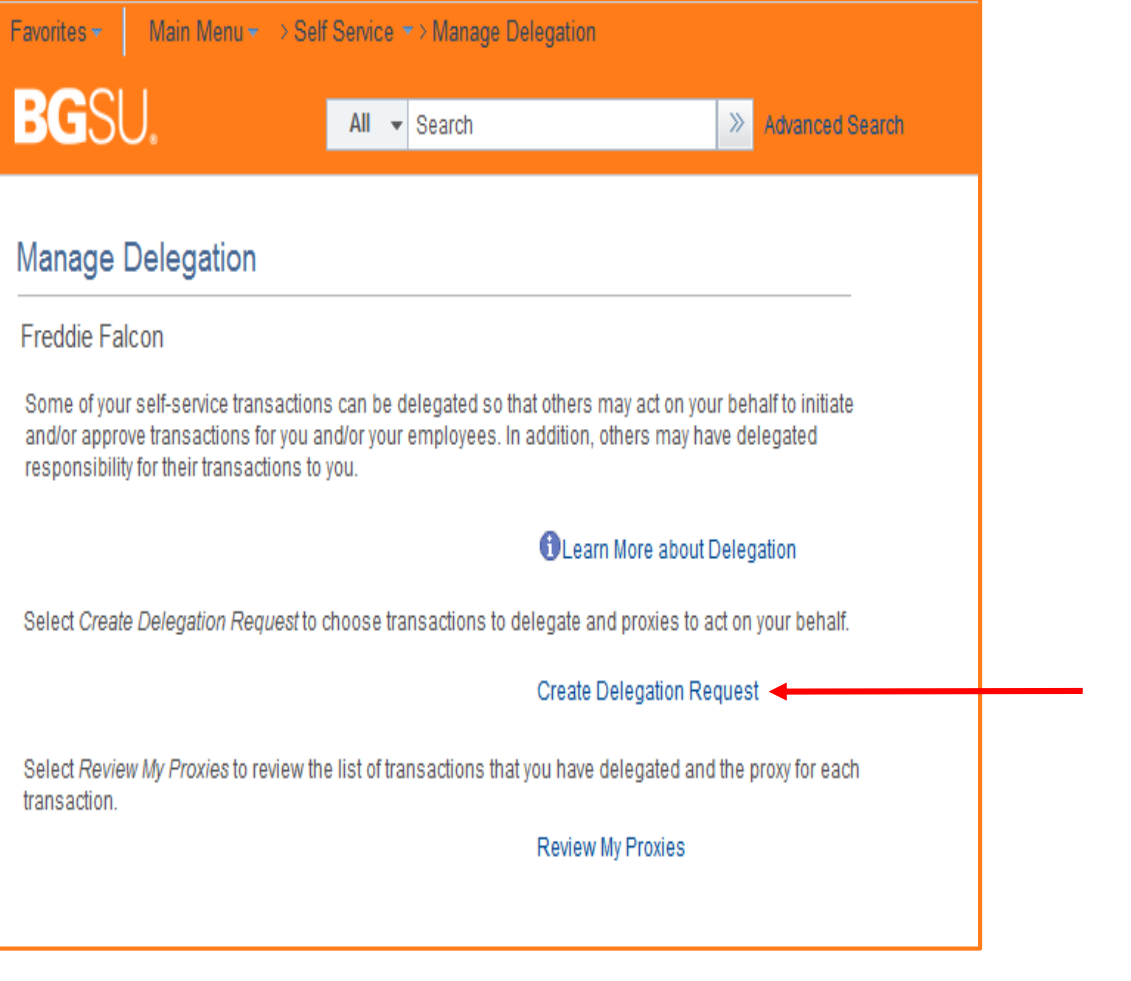

#### *Click on Create Delegation Request.*

 $\mathbf{B}$ O W L I N G G R E E N S T A T E UNIVERSITY

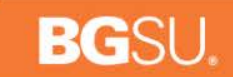

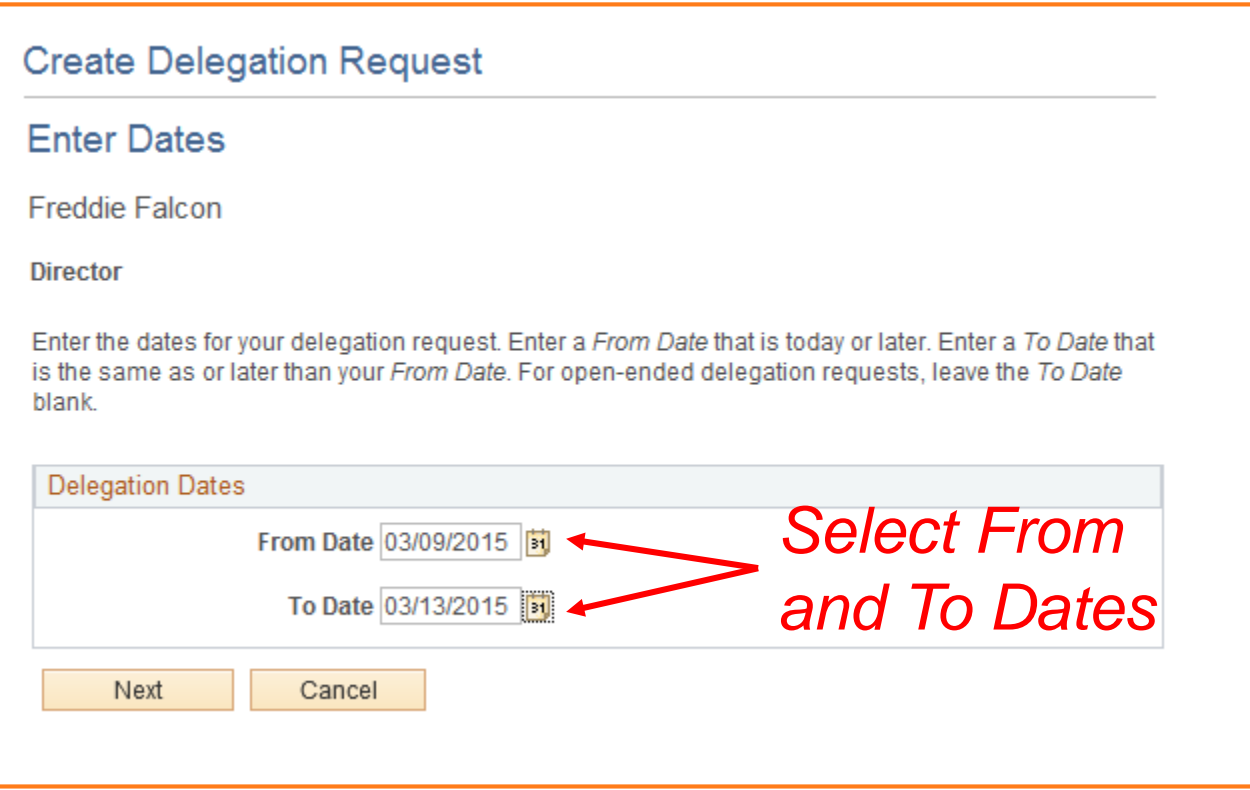

 $\mathbf{B}$ O W L I N G G R E E N S T A T E UNIVERSITY

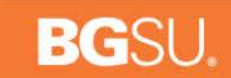

#### **Create Delegation Request**

**Select Transactions** 

Freddie Falcon

**Director** 

Select the transactions that you want to delegate to a proxy. You can select one or many transactions.

*You must select both transactions for Delegation to work.* 

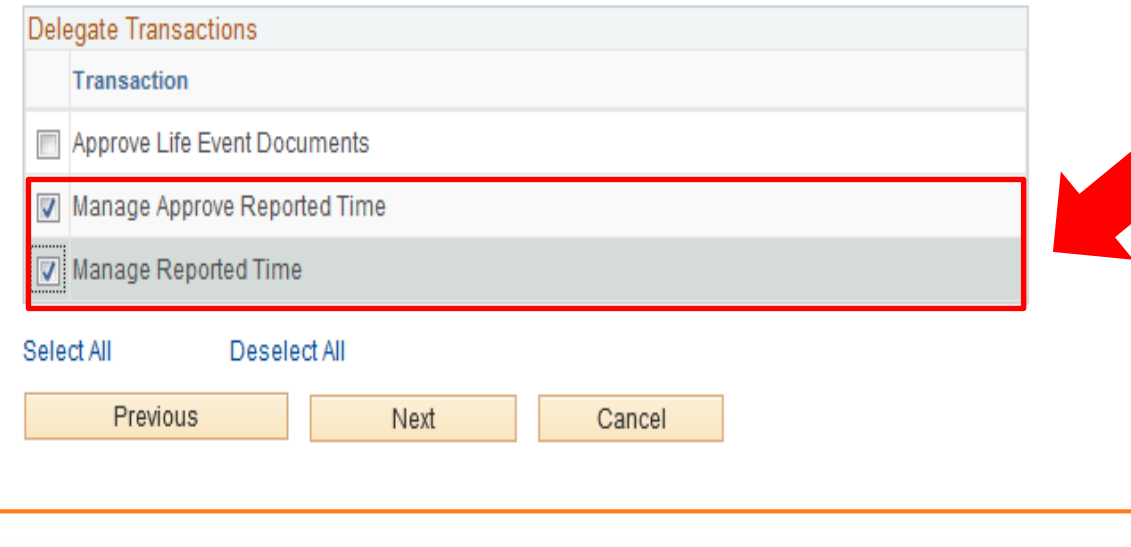

G R E E N

S T

 $\mathbf{A}$ T.

E

 $U$  N

VER

S.

- Y

O W L I N G

B

#### **BG**SU

# *Creating a Delegation Request (cont.)*

#### **Create Delegation Request**

#### Select Proxy by Hierarchy

Freddie Falcon

**Director** 

This page displays persons within your hierarchy that you can select as proxies. Select the radio button next to the name to select that person as a proxy. You can also select the Search by Name hyperlink to search for proxies outside your hierarchy

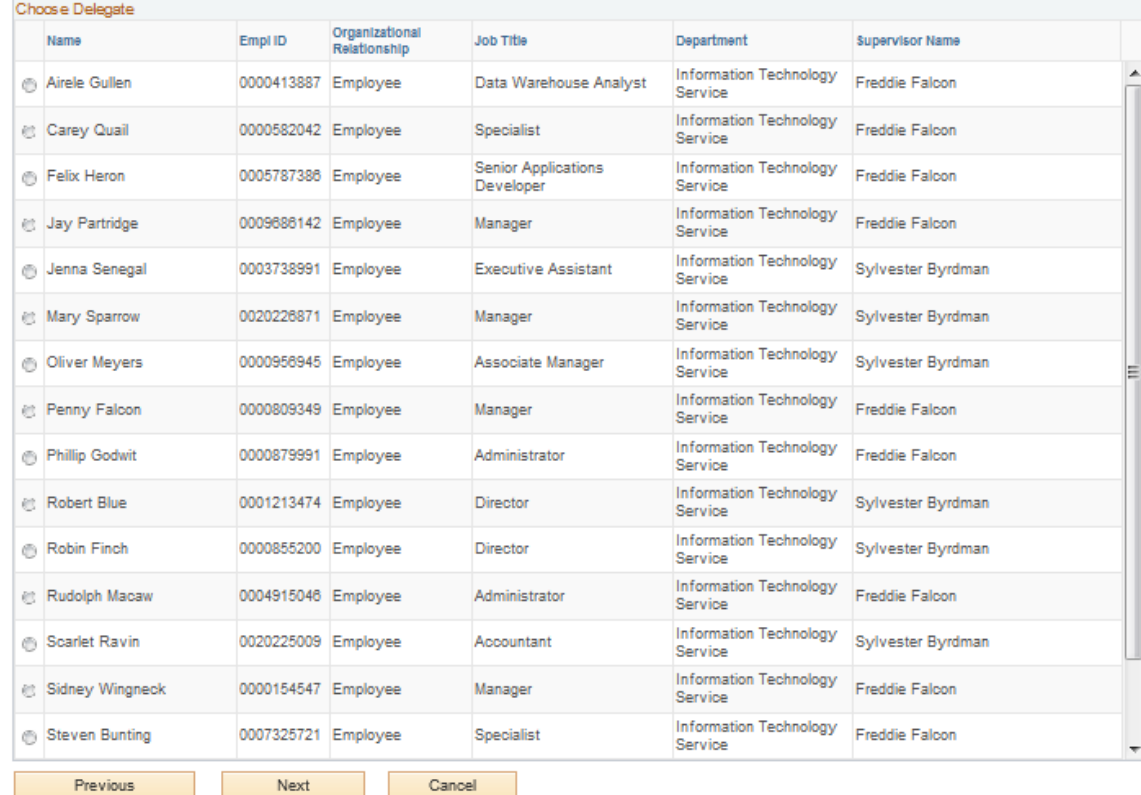

*The Proxy Hierarchy List is created based on the Employee's Department and Job Title.*

*1. Select a Proxy*

*2. Click* Next

L I N G R E E N  $G$ S T E NIVERSI  $\mathbf{V}$ В  $0 \ W$ A U

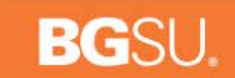

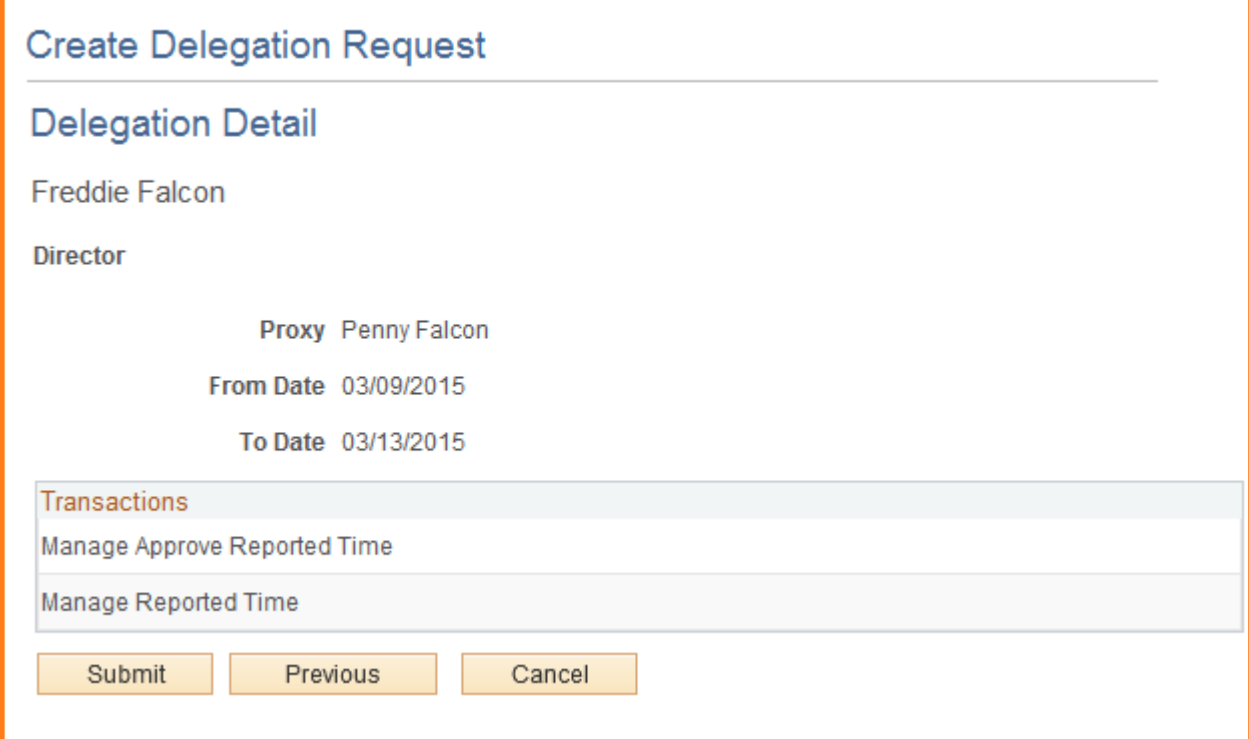

*A summary of your Delegation Detail will allow you to verify the Proxy, Dates and Transactions.* 

*Click* submit to continue

#### B O W L I N G  $G$ R E E N S T -E  $U$  N IVER S. Y A T.

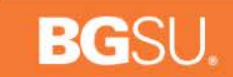

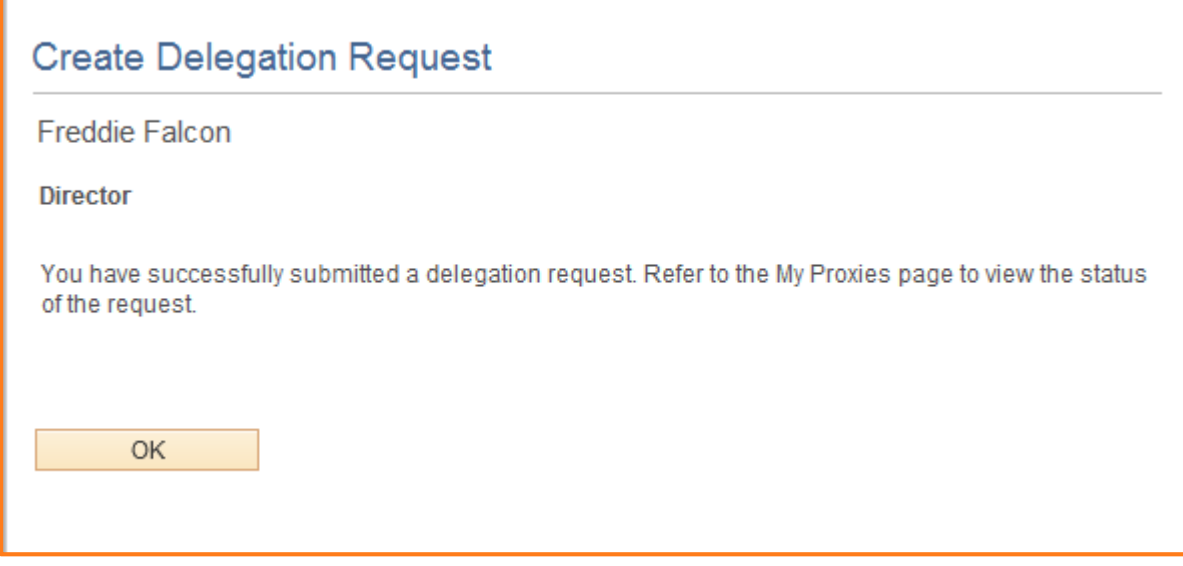

**Click** ok to acknowledge you have submitted *your delegation request.* 

#### G R E E N A T E B O W L I N G S T UNIVERSI T Y

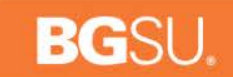

Fri 2/13/2015 11:40 AM

rchitta@bgsu.edu

A delegation request from Lise Konecny has been submitted for review and acceptance

To Raghuram Chittari; Raghuram Chittari

Lise Konecny or an administrator on behalf of Lise Konecny has submitted a delegation request to you. Here are the details: Transaction(s): Manage Approve Reported Time Manage Reported Time From: 2015-02-13 To: 2015-02-21 System to notify Lise Konecny of each request: N

You can review the request, then accept or reject the request, using the link below.

https://hcm92dev.bgsu.edu/psp/hcm92dev/EMPLOYEE/HRMS/c/HCDL\_ALL.HCDL\_MGR\_DLG\_HOME.GBL? Page=HCDL MGR DLG HOME&Action=U&DELEGATOR ID=0000732303&DELEGATOR RCD=0&TRANSACTION NAME=TL MSS EE SRCH PRD&TRANS ALLOWED=A&FROM DATE=2015-02-13

Proxy will receive a notification and will have to click on the link to accept the Delegation Request

#### L I N G  $G$ R E E N E В О W S.  $\mathbf{A}$ T. U - N VER <sub>S</sub>

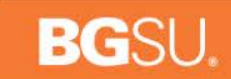

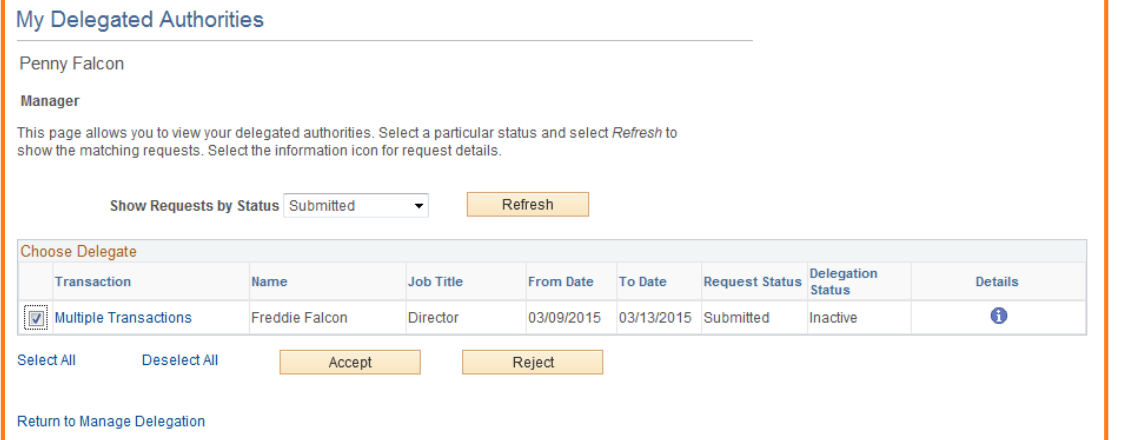

- *1. Check off the transactions you are accepting to be a Proxy for.*
- *2. Click* Accept

#### Once the Delegation is accepted, a notification is sent to the Delegator. **BRSC + + X :** Doors Hackworth has accepted a delegation request from Lise Korecow - Message (Plain Text) 7 图 -

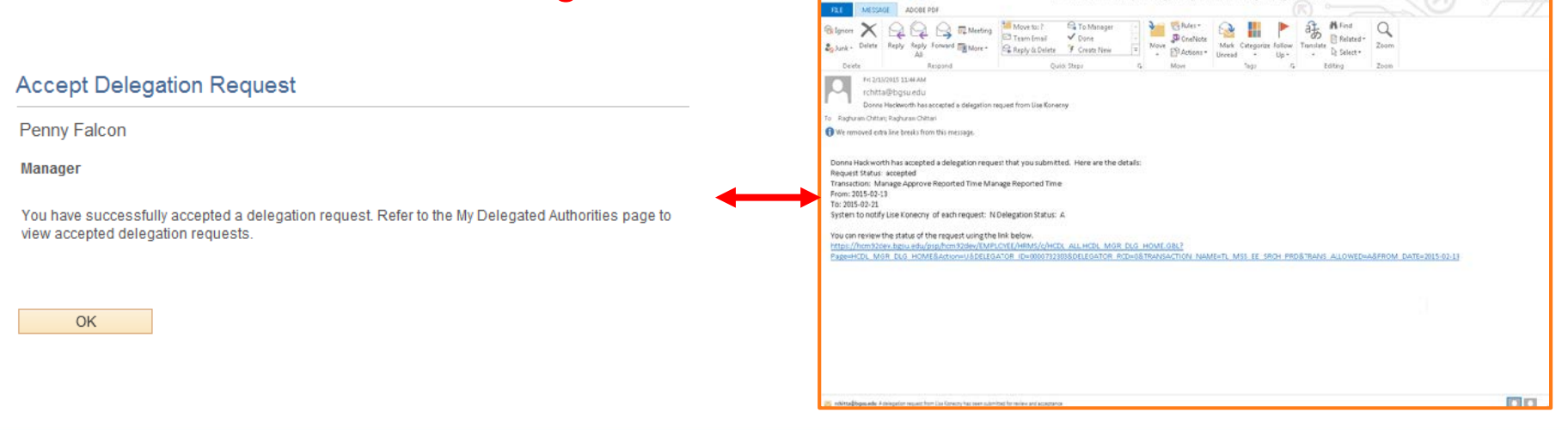

#### $\mathbf{R}$ O W L I N G **GREEN** в S. E U E <sub>S</sub>

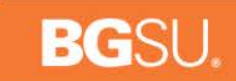

### *Time Approval*

- Now all Pending time and New Time submitted will be routed to the proxy
- To approve time, the proxy selects the delegated Employee's Name
- Clicks Continue  $\rightarrow$

L I N G

B  $\mathbf 0$ **W** 

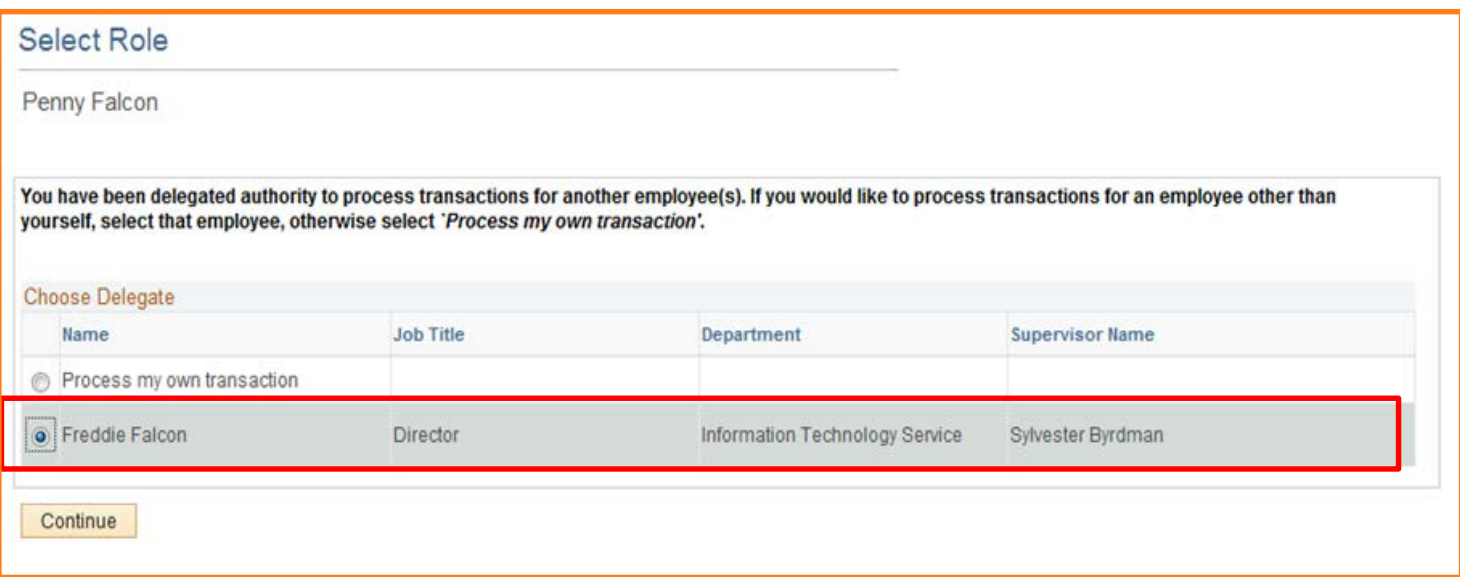

S T

A т E

UNIVERSI

G R E E N

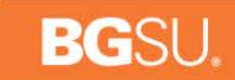

## *Time Approval*

Time can still be approved at the calendar view level or the Detailed Update/Deny/Comments level.

- 1. Review the Timesheet.
- 2. Click on Approve All.

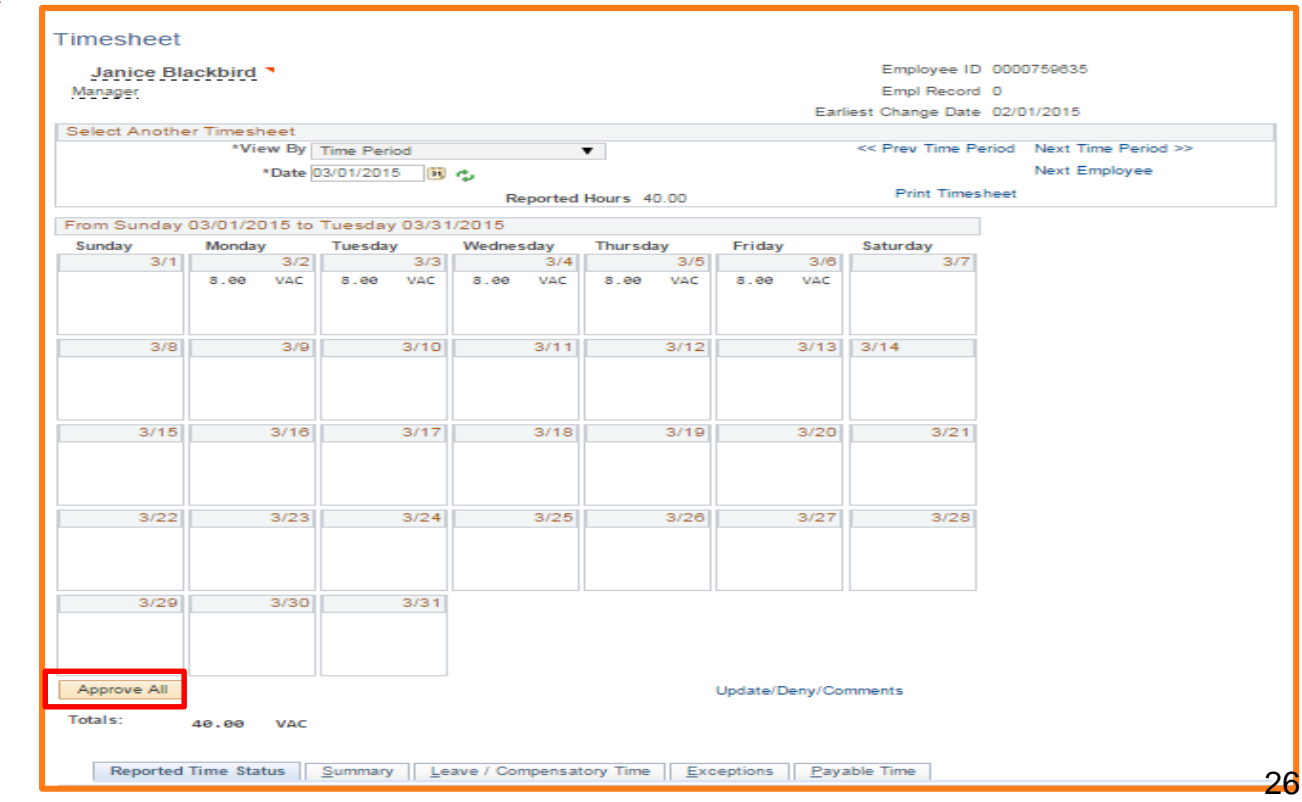

O W L I N G G R E E N B S T A T E U N I V E R S I T Y

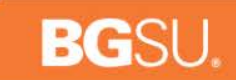

### *HCM TRAINING CLASSES*

**BOWLING GREEN** S T A T E UNIVERSITY

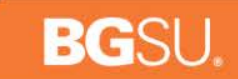

### *Time & Labor*

- Time & Labor Open Forums
	- April 22nd and April 29th
	- Olscamp 111
	- $\rightarrow$  1PM  $-$  2PM
- Documentation and instructional videos will be available 5/26/2015

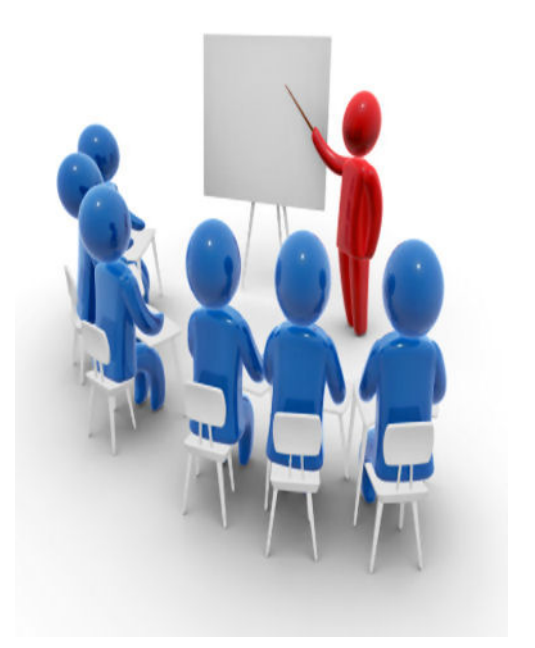

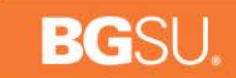

## *Manager Self Service Classes*

- **» MSS Classes** 
	- $\rightarrow$  April 6 May 14
		- **>>** 42 classes
		- 9 -11AM and 3PM 5PM Monday, Tuesday, Thursday
		- 9-11AM Wednesday
	- Hayes Hall 203
	- Capacity for 16 students / class

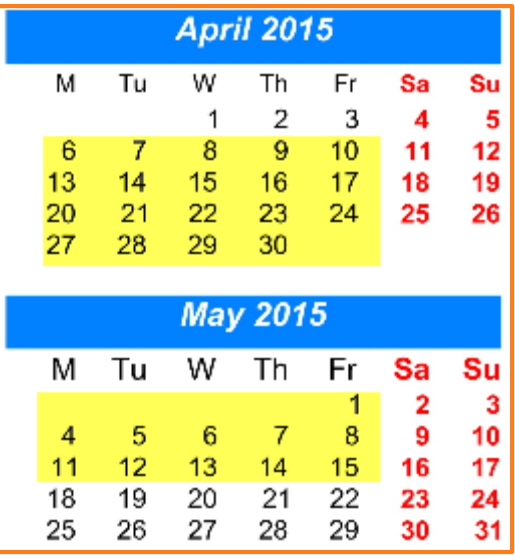

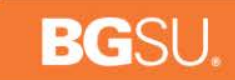

# *Sign Up!*

#### Register for MSS classes at:

<https://infopro.bgsu.edu/protected/Public/ClassSchedule.aspx>

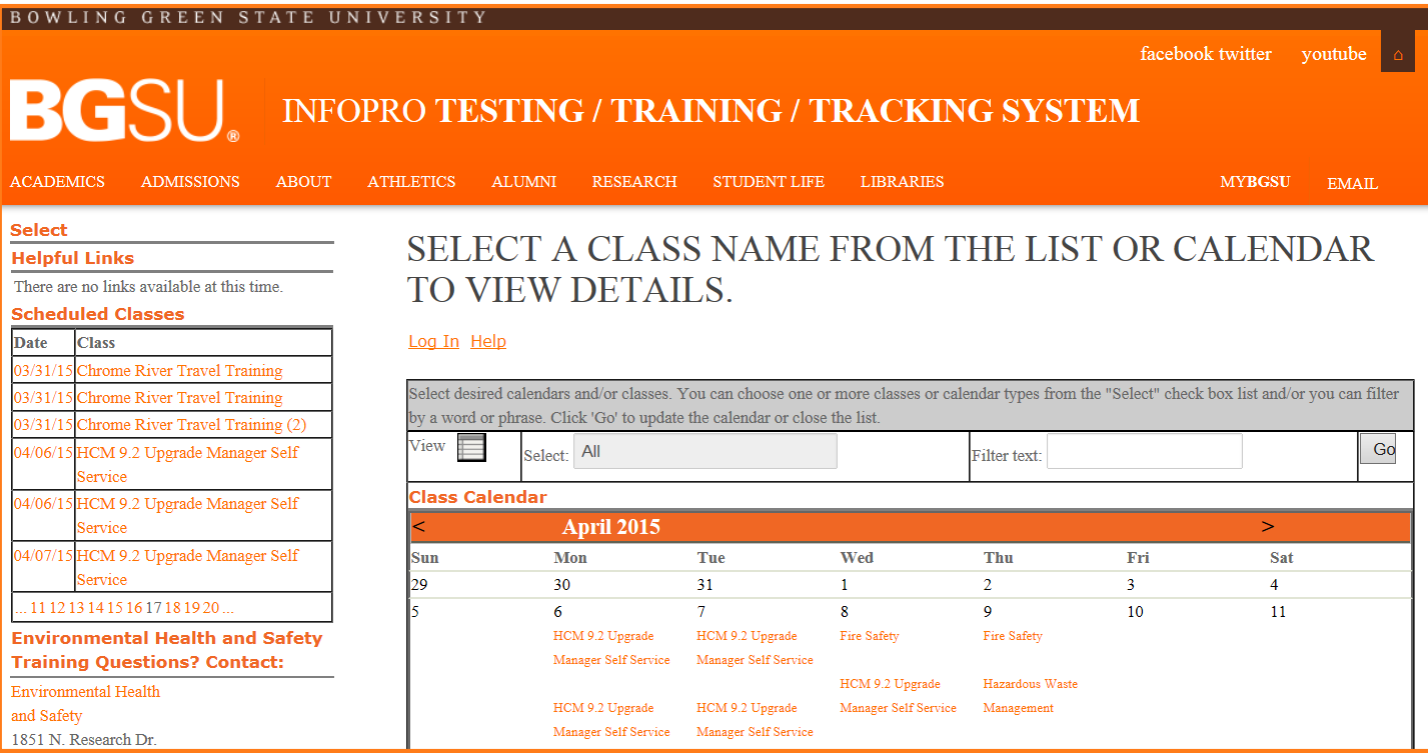

O W L I N G G R E E N S T A T E B U N I V E R S I T Y

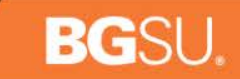

# *Highlights*

- **All time must be approved by 12PM on Wednesday, May 20th**
- Check out the Quick Reference Guide  $\rightarrow$
- New procedures/instructions will be posted to the Payroll site (listed in the QRG) and available May 26th

#### *Questions and Answers*

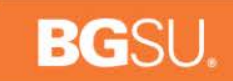

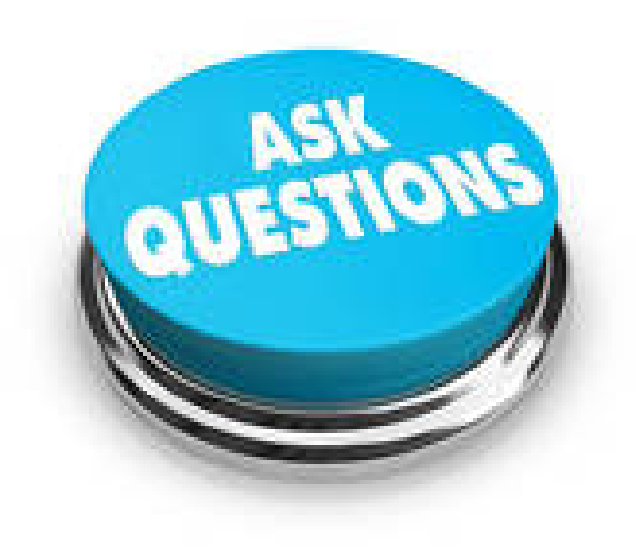

#### **BOWLING** G R E E N S T A T E UNIVERSITY